# Technical note: SPAN to PC

#### **Purpose:**

This technical note describes how to enable SPAN to PC in your VoIP telephony environment in order to record VoIP telephony conversation by Crystal Gears (CG as short) – desktop telephone recorder without an extra hub or switch.

### **Background:**

SPAN to PC is a feature supports by some IP phones like Cisco 7970, 7941, Yealink SIP phone etc. that allows users to monitor the IP traffic by connecting IP phone with their own desktops or laptop. See the connection diagram as below:

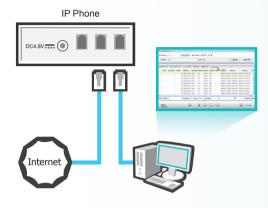

Find the PC port on your VoIP phone set (normally on the backside), connect it with PC NIC card directly

## How to enable SPAN to PC on your VoIP phone set:

-For Cisco

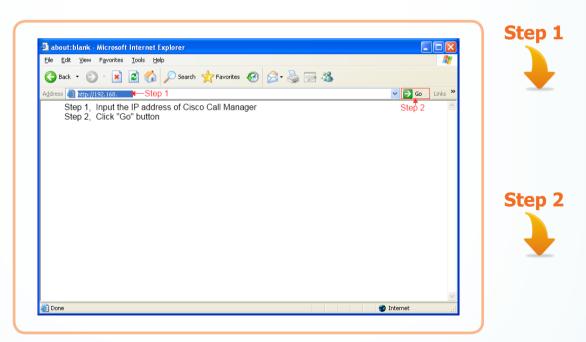

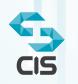

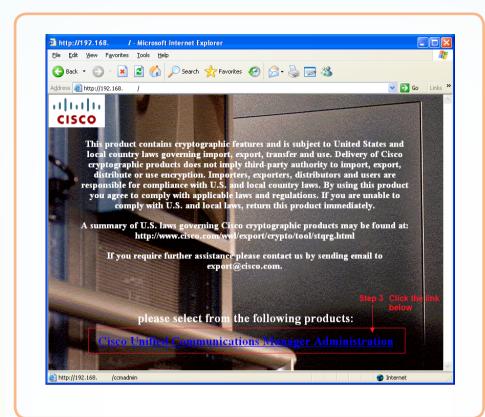

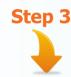

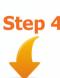

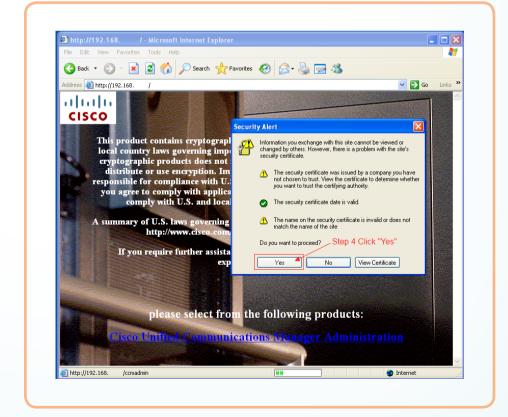

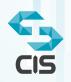

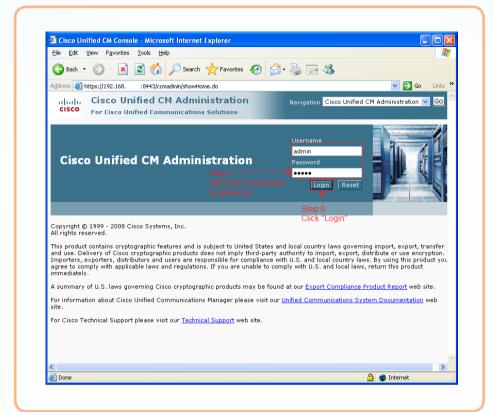

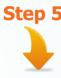

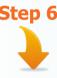

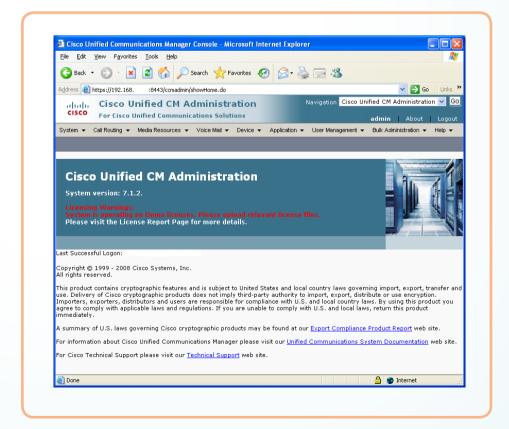

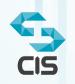

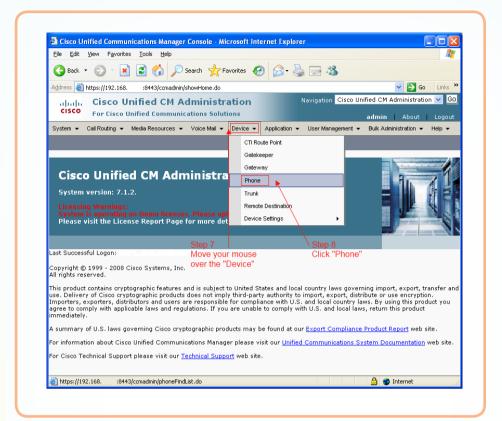

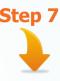

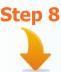

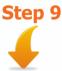

Step 10

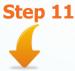

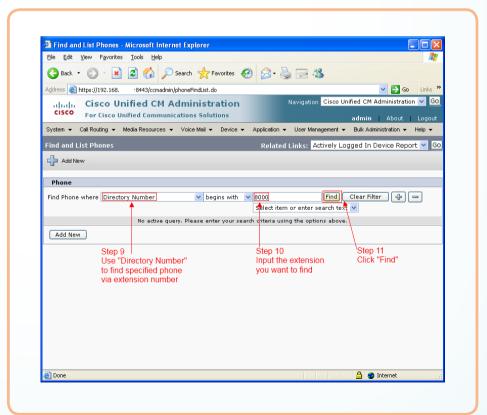

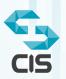

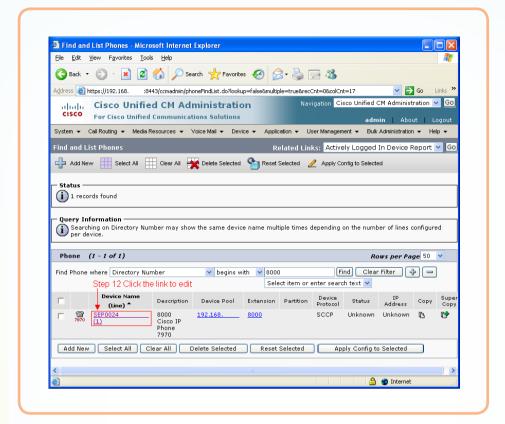

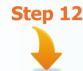

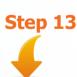

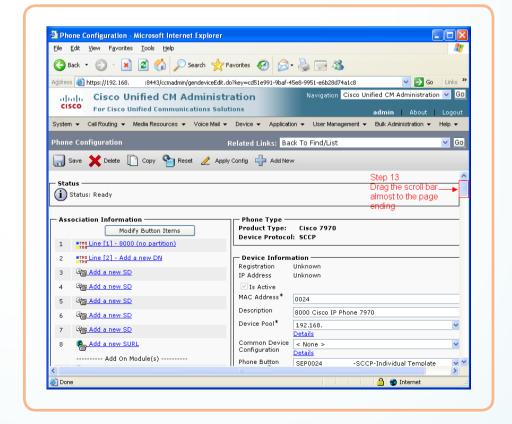

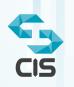

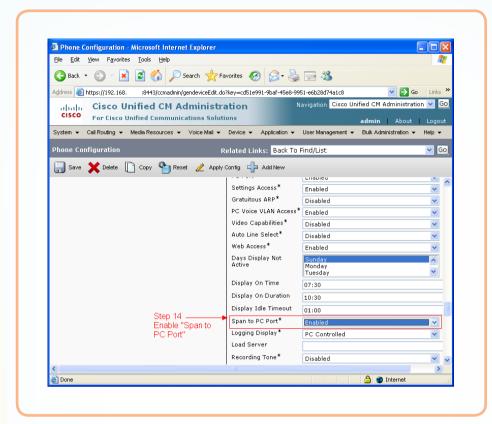

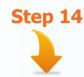

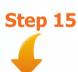

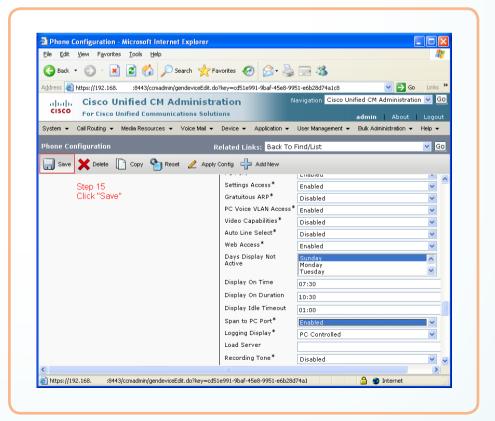

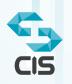

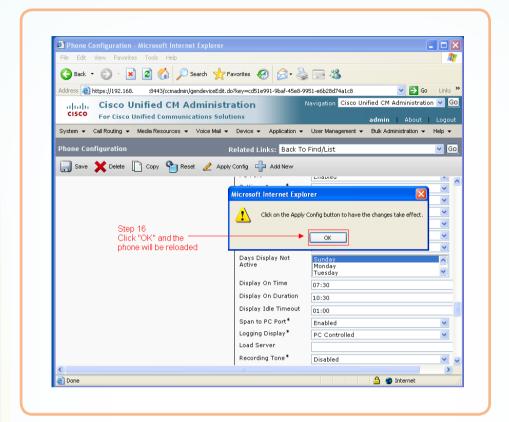

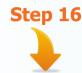

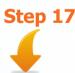

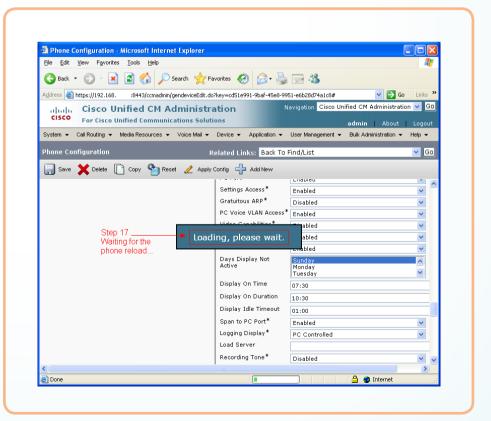

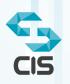

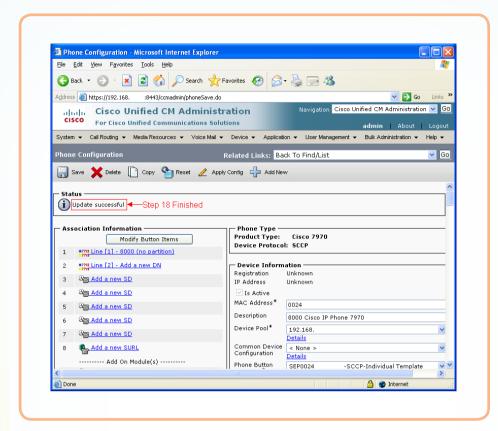

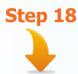

#### -For Yealink SIP Phone

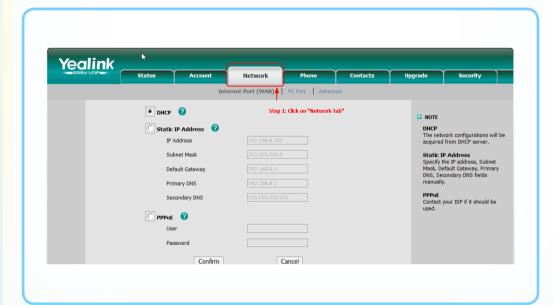

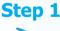

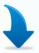

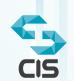

Pin: T11CG001

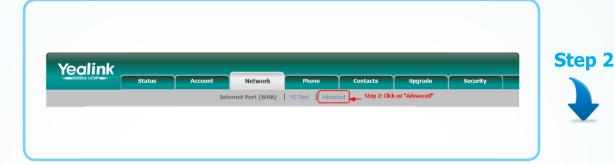

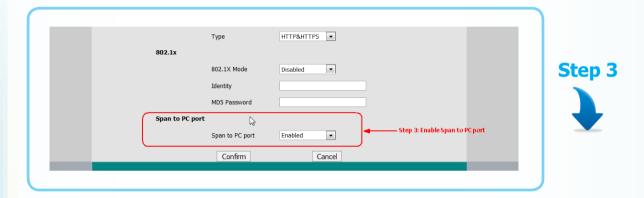

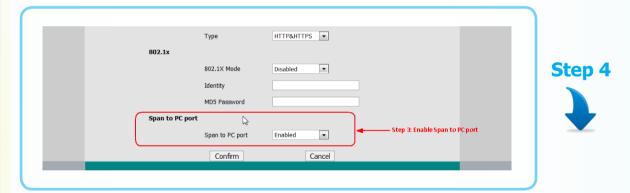

Note: if you can not see "Span to PC Port" on this screen, please refer to the figures belows to check the firmware version

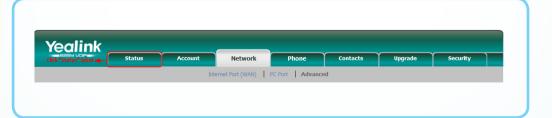

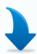

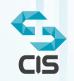

Pin: T11CG001

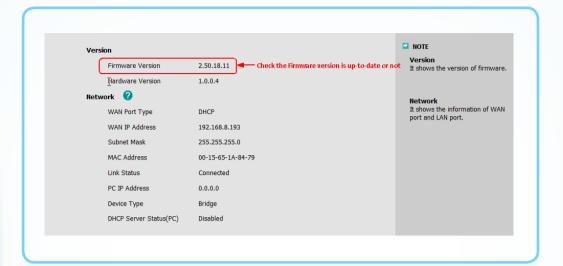

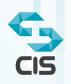